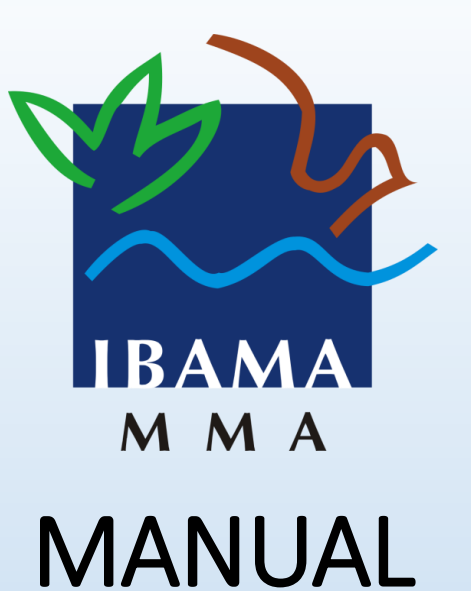

# Sistema de Registro Eletrônico de Frequência- SISREF

HORAS EXCEDENTES, SERVIÇO EXTRAORDINÁRIO e BANCO DE HORAS.

*Acesso ao sistema SISREF CHEFIA; Autorização de realização de horas excedentes; Registro de Serviço Extraordinário; e Autorização de Banco de Horas – Acúmulo e Usufruto.*

# ACESSANDO O SISREF CHEFIA

Para autorização de realização de horas excedentes pelos servidores, se faz necessário a anuência da chefia imediata no SISREF CHEFIA, que por configuração padrão, inicialmente é operado com bloqueios que não permitem o computo dessas horas.

Para a permissão da contabilização das horas excedentes, a chefia imediata deve acessar o sistema SISREF CHEFIA, por meio do link: <https://sisref.sigepe.gov.br/sisref/chefia.php>

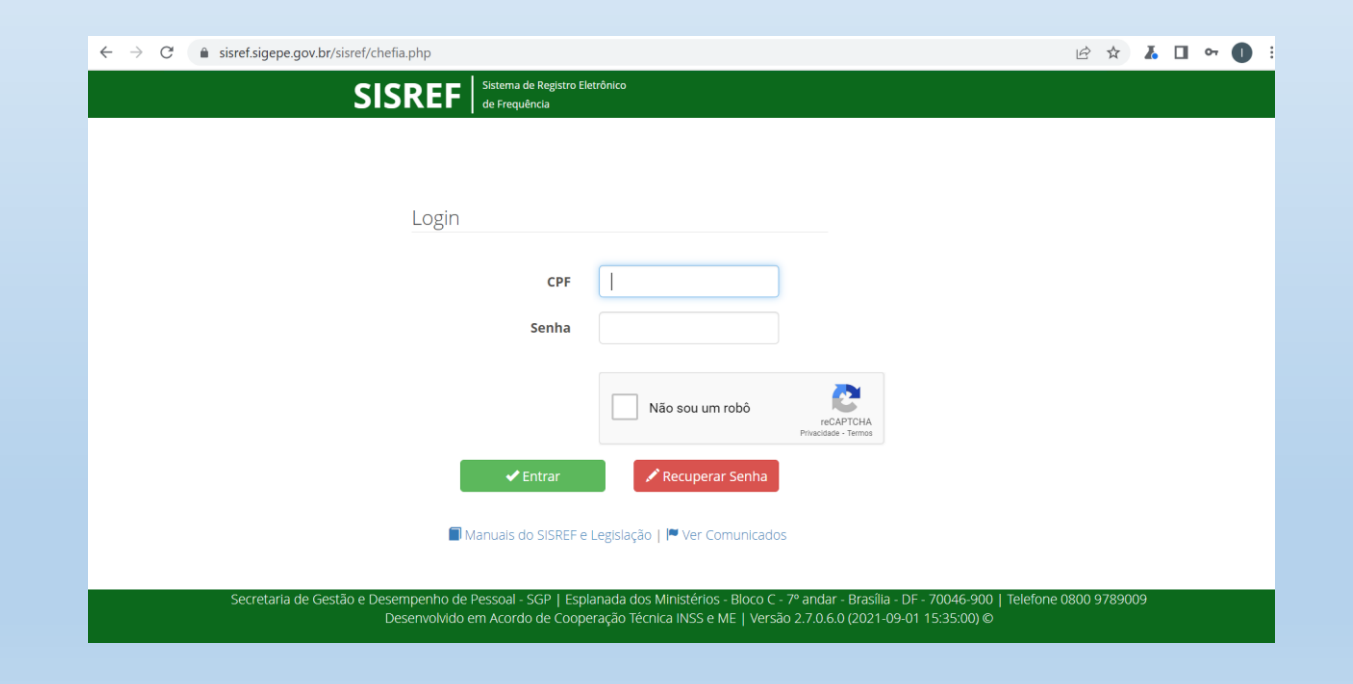

# AUTORIZAÇÃO PARA REALIZAÇÃO DE HORA EXCEDENTE SERVIÇO EXTRAORDINÁRIO

Para o registro da autorização do serviço extraordinário no SISREF, a chefia imediata deve acessar o menu "FREQUÊNCIA" e selecionar a opção "ACOMPANHAR":

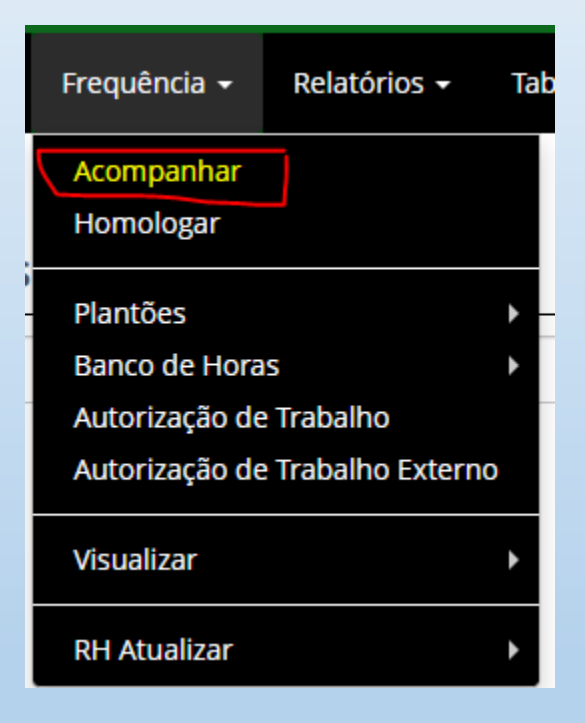

Na relação de servidores em exercício na unidade, deverá ser feita a alteração da configuração padrão de jornada de trabalho, clicando na imagem do relógio  $\circledcirc$ , na coluna "JORNADA", daquele servidor que será autorizado.

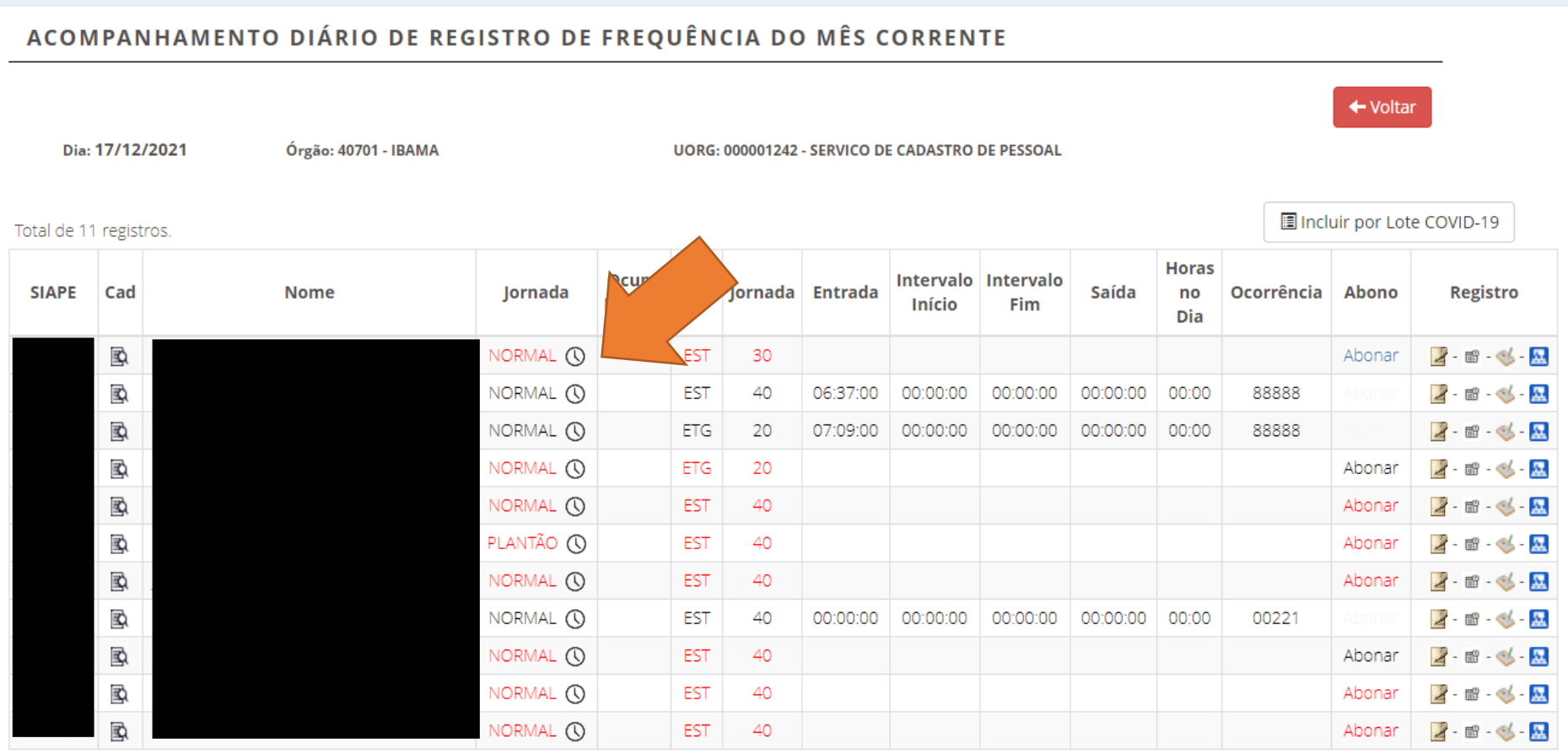

← Voltar

O sistema apresenta o campo para a que chefia imediata autorize o servidor a:

- Compensar faltas justificadas, atrasos e saídas antecipadas;
- Registrar frequência fora do horário de funcionamento da unidade; e
- Realizar trabalho externo.

## **SERVIÇO EXTRAORDINÁRIO**

O sistema somente permite o registro do código 02828 (Serviço Extraordinário), após a alteração dessas opções.

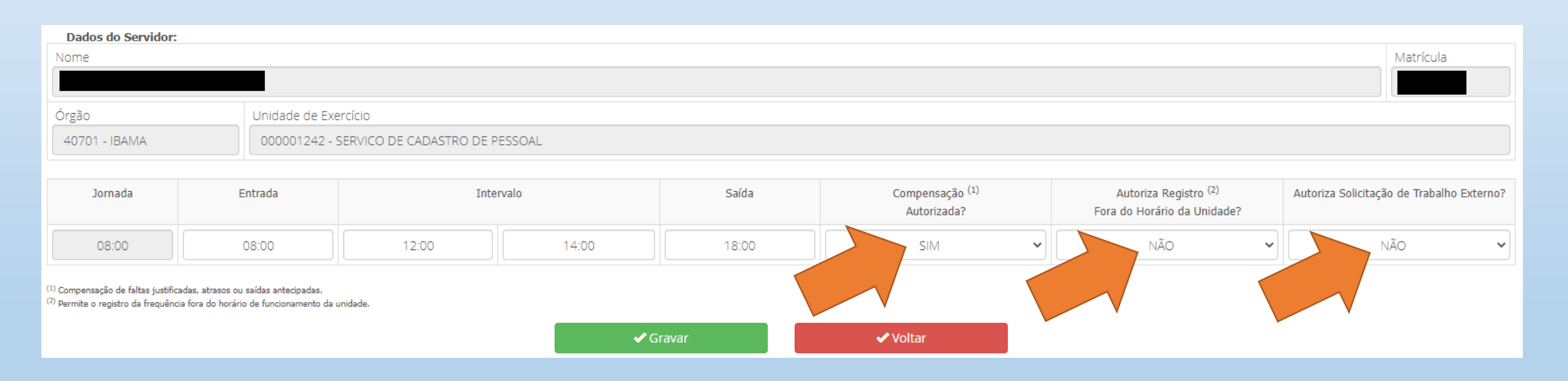

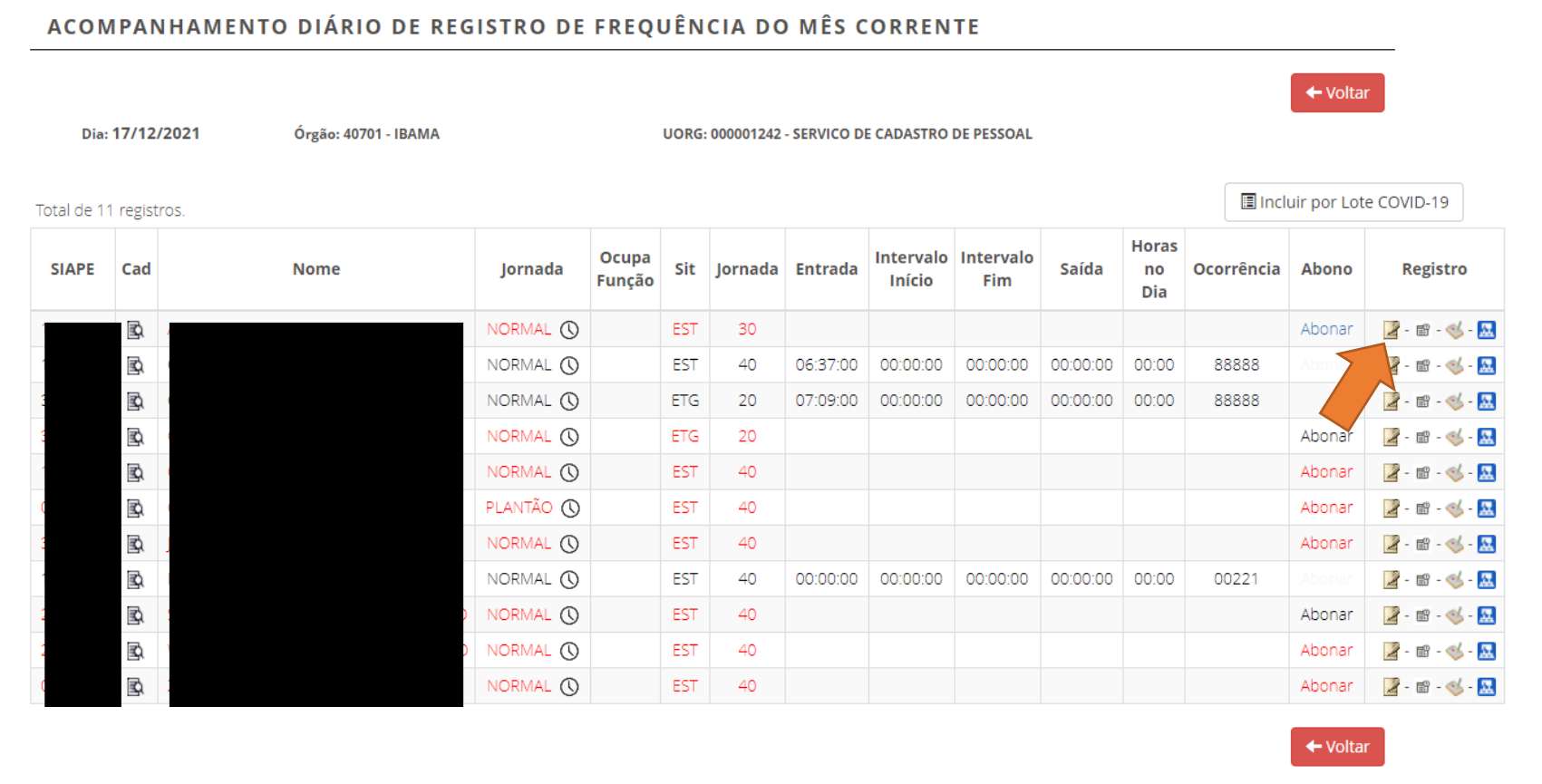

**OBSERVAÇÃO:** A inclusão do código 02828 **só está disponível para registro diário**, não sendo possível o registro sistêmico por período.

Selecione o código 02828 – SERVICO EXTRAORDINARIO e clique no botão verde "Não Há justificativa do Servidor. Continuar Alteração ?".

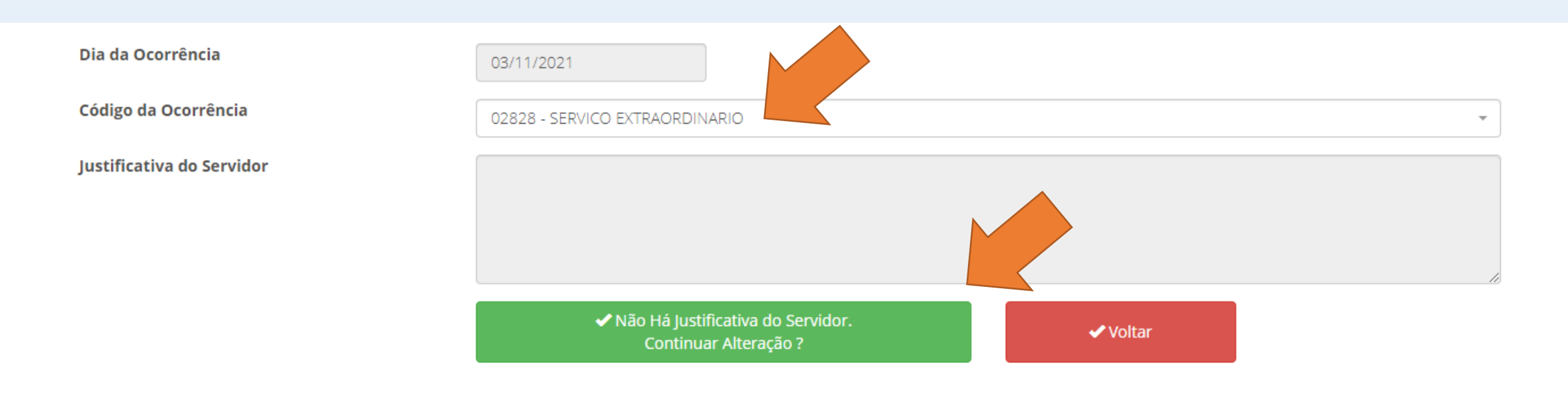

O sistema apresentará o campo para inserir os horários realizados pelo servidor, respeitando o limite máximo de 2 horas além da jornada regular.

Após inserir os registros, clique no botão verde "CONTINUAR".

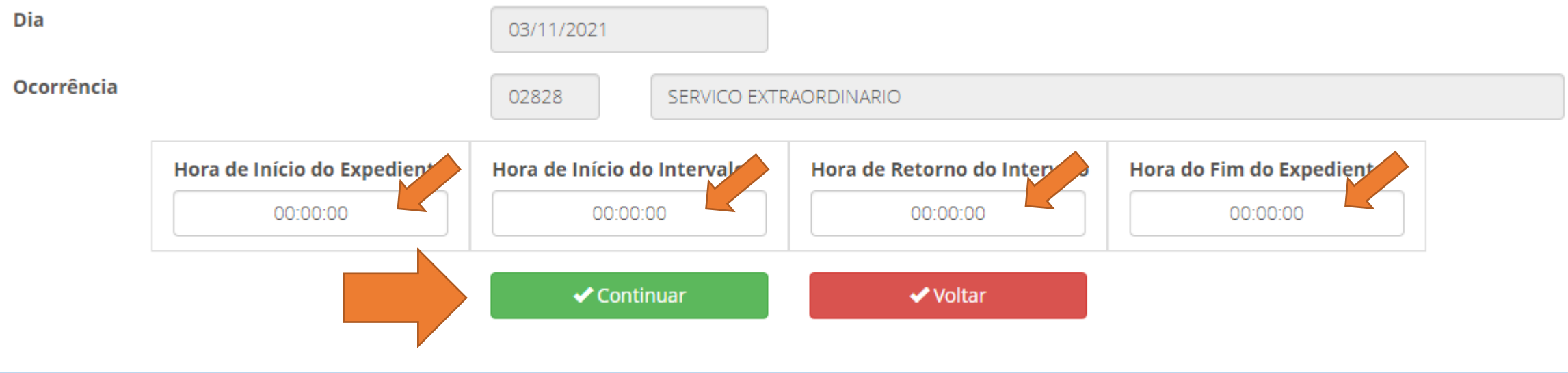

O sistema retorna para a frequência do servidor, apresentando a jornada de 10 horas, com o saldo positivo de 2 horas e o registro do código 02828.

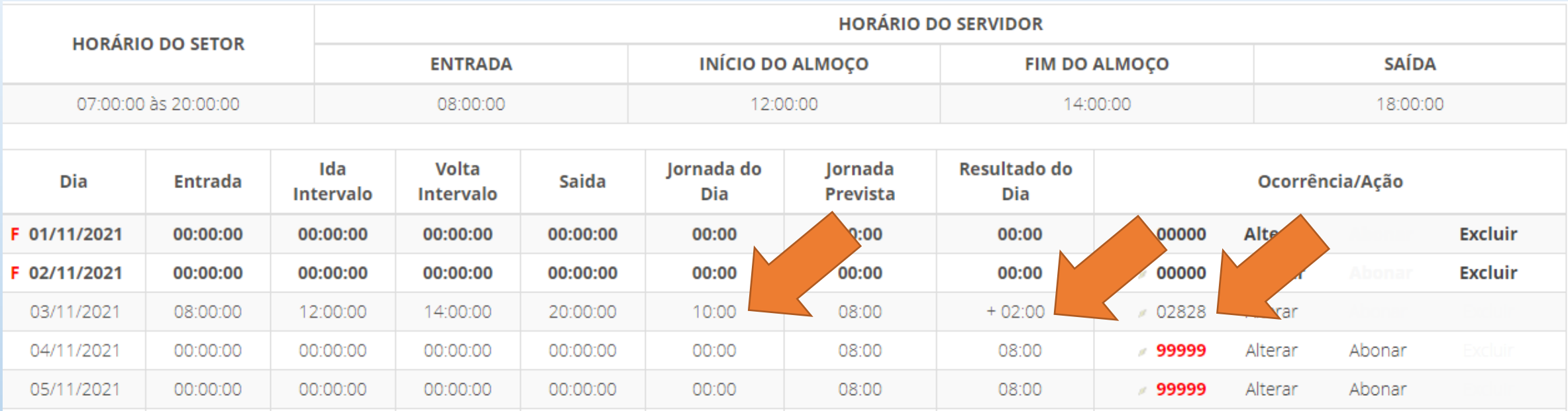

Outra opção para o registro do código 02828 é por meio da opção "HOMOLOGAR":

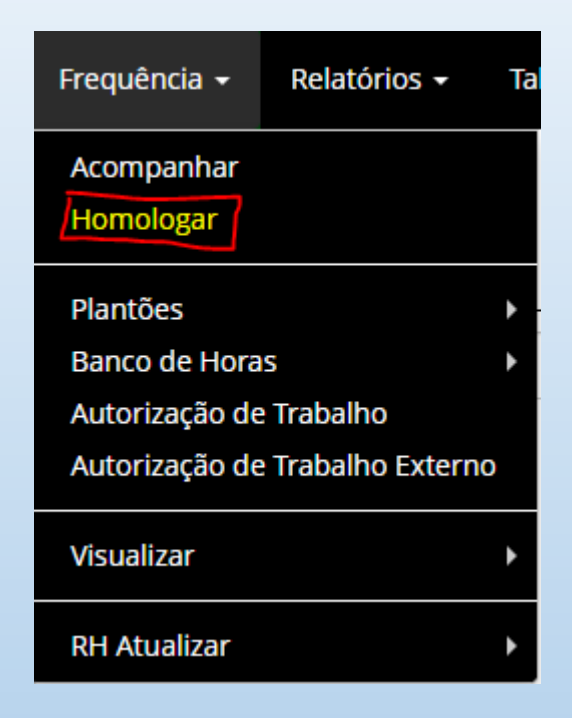

## Após selecionar o servidor, clique na opção "ALTERAR"

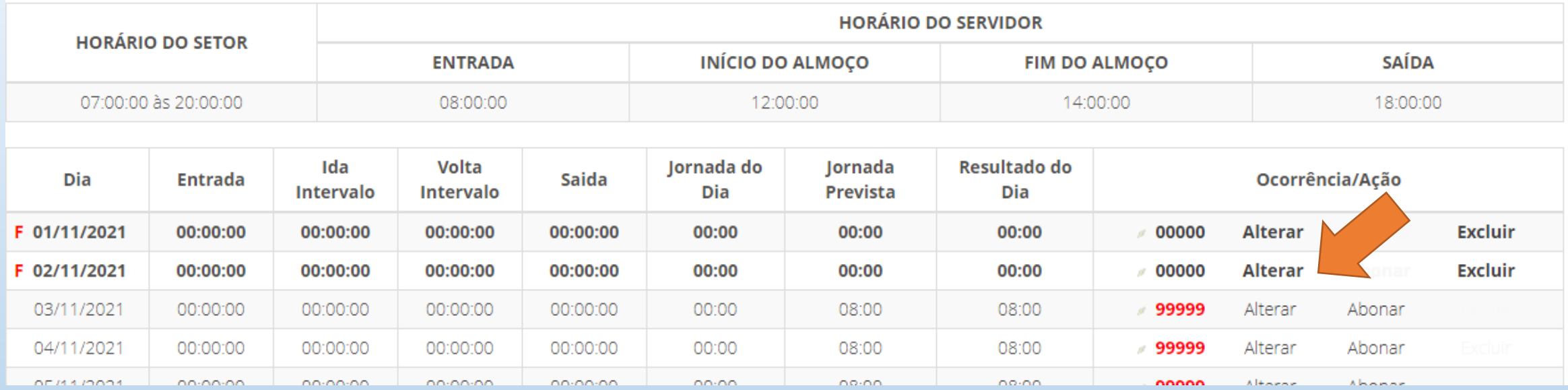

Selecione o código "02828 – SERVICO EXTRAORDINARIO" e clique no botão verde "Não Há Justificativa do Servidor. Continuar Alteração?" para confirmar.

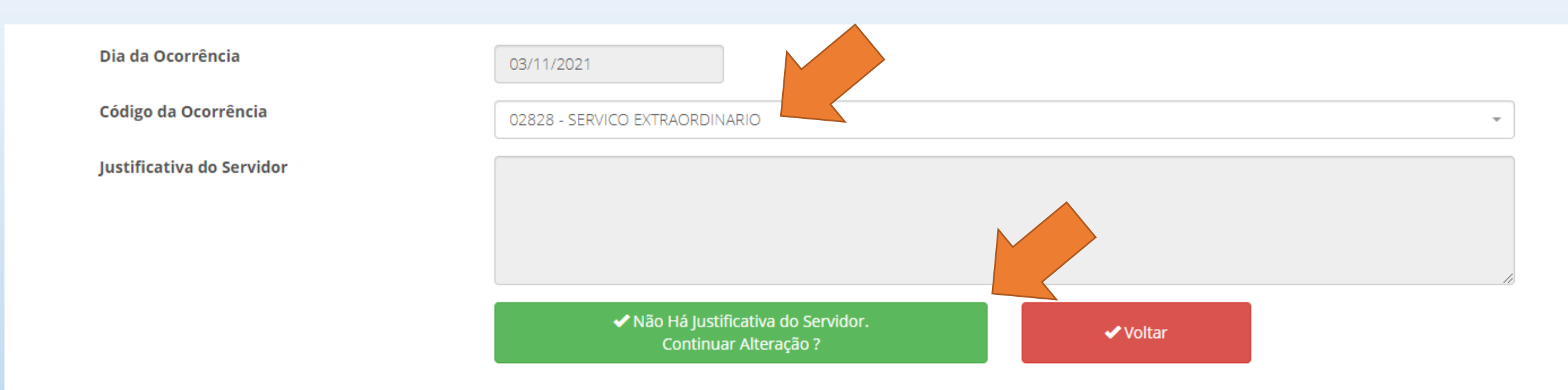

O sistema apresentará o campo para inserir os horários realizados pelo servidor, respeitando o limite máximo de 2 horas além da jornada regular.

Após inserir os registros, clique no botão verde "CONTINUAR".

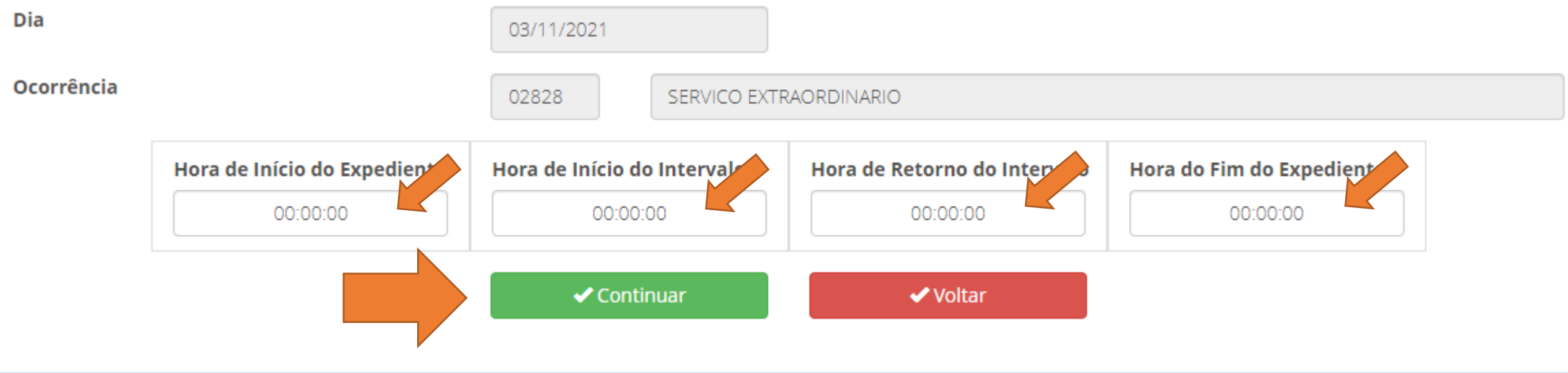

O sistema retorna para a frequência do servidor, apresentando a jornada de 10 horas, com o saldo positivo de 2 horas e o registro do código 02828.

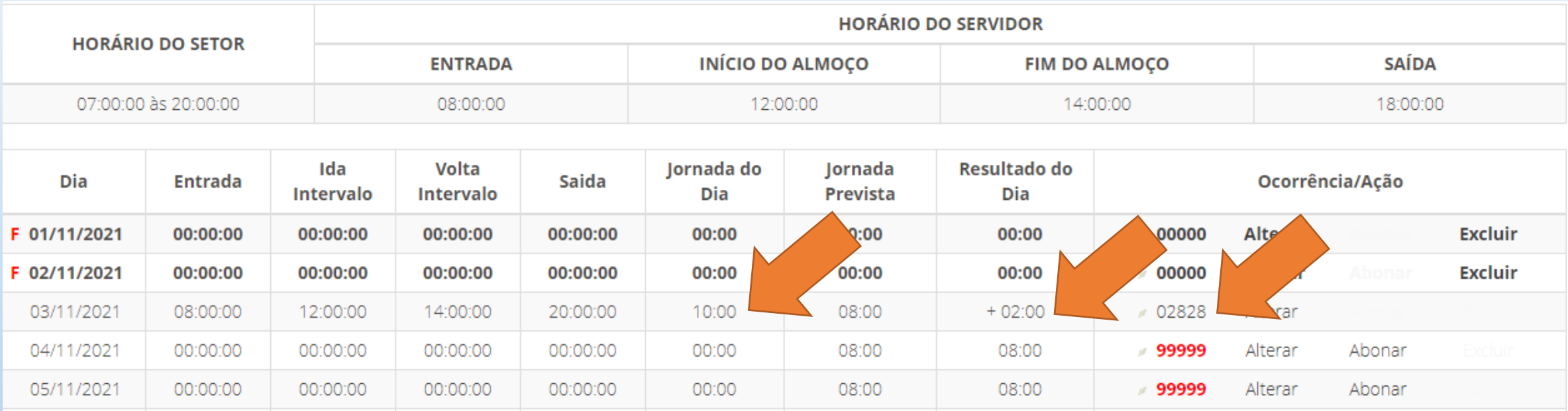

Caso o servidor deseja contabilizar as horas excedentes para o banco de horas, e não a percepção por pecúnia, deverá ser inserido o código 00362, em conformidade com o PARECER n. 00191/2020/COMAP/PFE-IBAMA-SEDE/PGF/AGU (Sei 8826844).

#### **CONCLUSÃO** з.

18. Dessa forma, entendemos que não basta um simples Ofício-circular como documento hábil a substituir o pedido prévio da chefia imediata e a autorização prévia e expressa do CGGP, como exigido na Orientação Normativa nº 3, de 2015 - Segep/MP e na Portaria Ibama nº 2.060, de 2017.

19. O não cumprimento dos requisitos previstos nas normas acima indicadas inviabiliza o pagamento das horas extraordinárias, pois se a Administração do Ibama efetuar o pagamento sem a observância dos requisitos legais, este ato administrativo estará eivado de ilegalidade e deverá ser anulado, gerando a responsabilidade do administrador.

20. Ressaltamos, ainda, a possibilidade do Ibama adotar o Banco de Horas, expediente que facilitaria o controle e a compensação das horas extraordinárias prestadas pelos seus servidores, sempre que houver necessidade, devidamente indicada pela chefia imediata.

À consideração superior.

Brasília, 03 de novembro de 2020.

VALÉRIA CRISTINA C. DOS SANTOS MACHADO **PROCURADOR FEDERAL** 

## BANCO DE HORAS

#### **PORTARIA Nº 491, DE 03 DE MARÇO DE 2021**

Dispõe sobre o horário de funcionamento do Instituto Brasileiro do Meio Ambiente e dos Recursos Naturais Renováveis - Ibama, a jornada de trabalho, o registro e o controle da frequência dos servidores e dos contratados temporários, bem como do horário especial e da redução da jornada de trabalho com remuneração proporcional.

" [...] Art. 21. As horas excedentes à jornada diária devem ser prestadas no interesse do serviço e computadas no banco de horas, de forma individualizada, mediante prévia e expressa autorização da chefia imediata, observados os seguintes critérios:

I - as horas de trabalho excedentes à jornada diária não serão remuneradas como serviço extraordinário;

II - a chefia imediata deverá previamente, por meio do Sistema de Registro Eletrônico de Frequência,

justificar a necessidade e informar a relação nominal dos servidores autorizados à realização das horas excedentes para inserção em banco de horas; e

III - as horas armazenadas não poderão exceder:

- a) 2 (duas) horas diárias;
- b) 40 (quarenta) horas no mês; e
- c) 100 (cem) horas no período de 12 meses."

# ACÚMULO

Para autorizar o servidor a contabilizar banco de horas o chefe imediato deverá:

- 1. Acessar o SISREF CHEFIA;
- 2. Clicar na aba FREQUÊNCIA;
- 3. Clicar na aba BANCO DE HORAS;
- 4. Clicar na aba ACÚMULO.

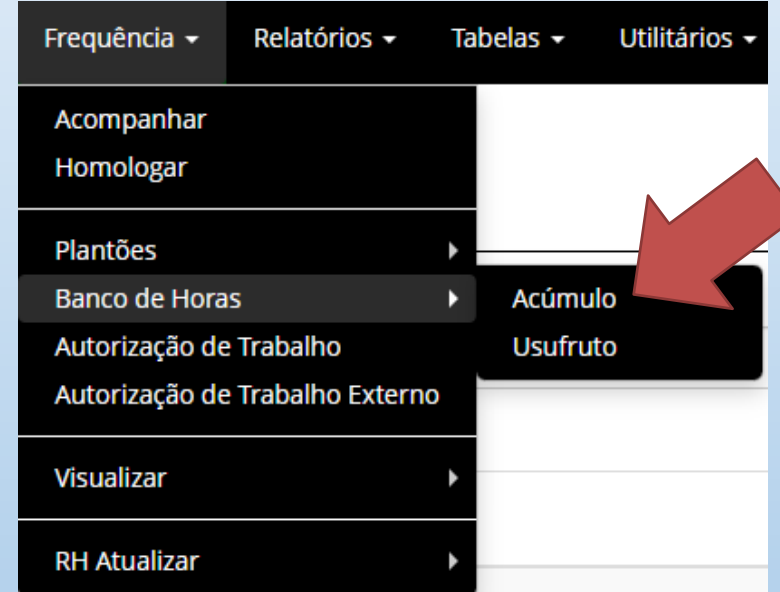

Para informar o período em que o servidor está autorizado a realizar o acúmulo das horas para o banco de horas, clique no botão "EDITAR" que encontra-se no canto direito, na Aba Ações, conforme exemplo abaixo:

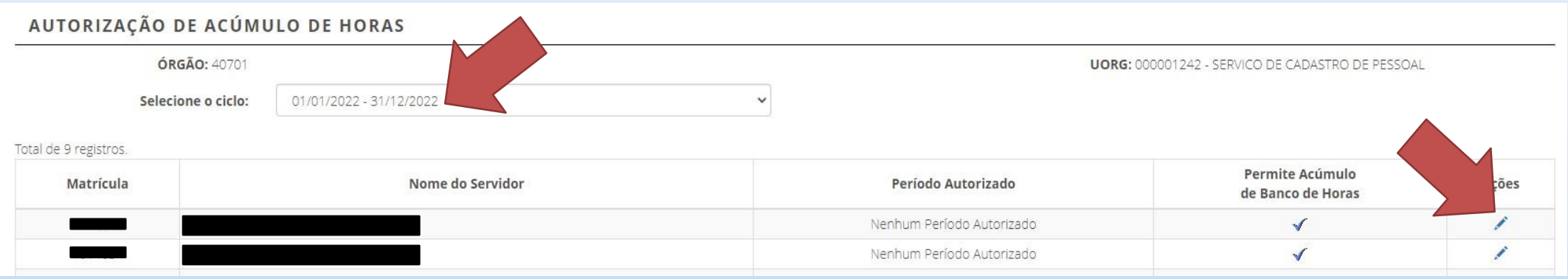

### **OBSERVAÇÕES:**

- O ciclo para acúmulo e usufruto de banco de horas segue o ciclo do exercício do ano vigente, não podendo acumular horas do banco para o exercício seguinte.
- As horas acumuladas deverão ser usufruídas no mesmo exercício, caso contrário, serão perdidas e não passará para o banco do ano seguinte.

Informe o período em que o servidor estará autorizado à realizar o banco de horas, em seguida, clique em "SALVAR".

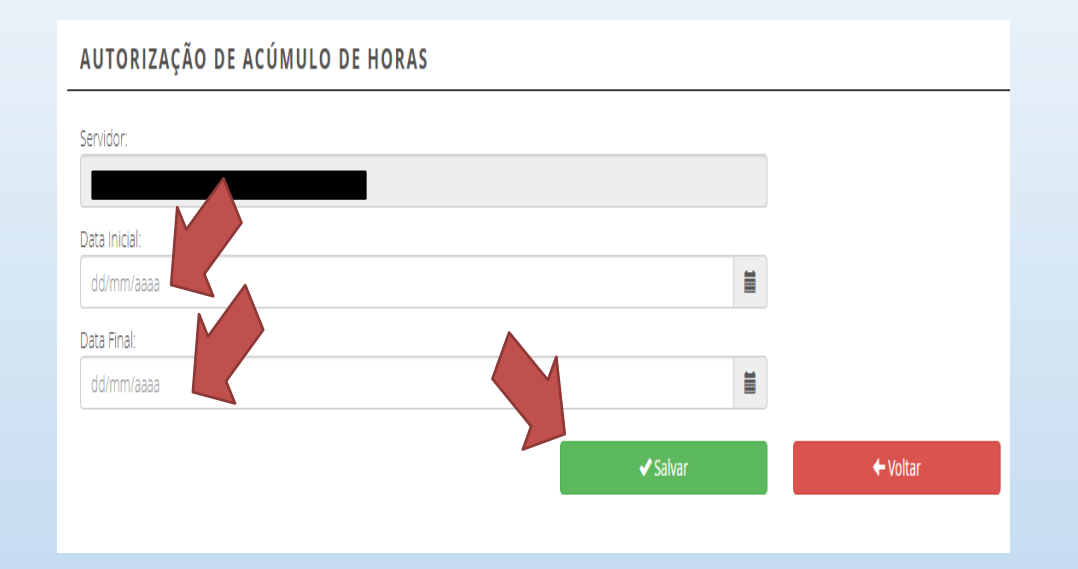

Após salvar, o sistema retorna com o período já autorizado:

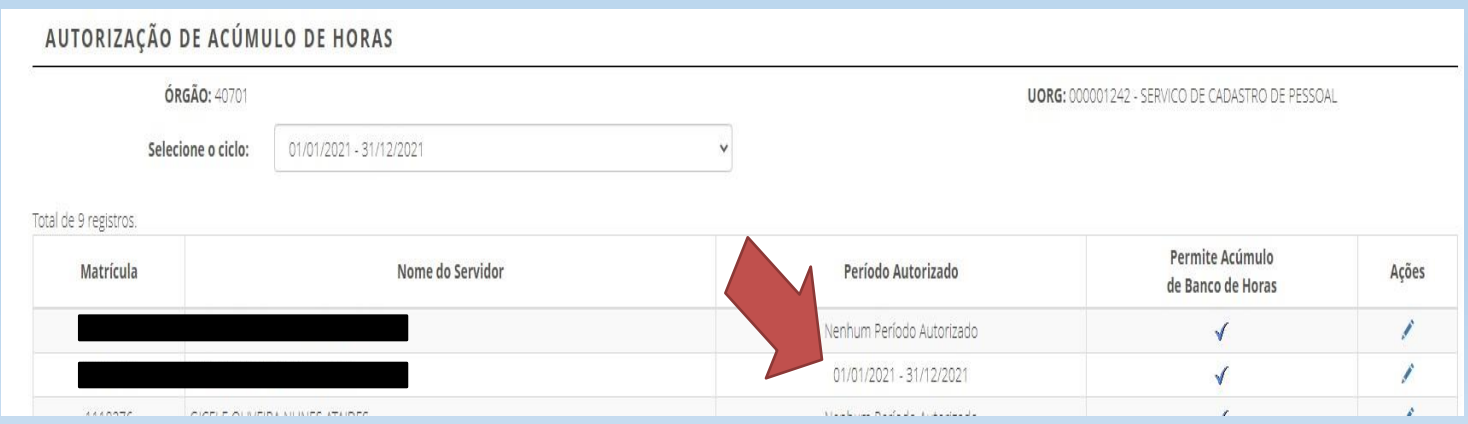

# USUFRUTO

#### **PORTARIA Nº 491, DE 03 DE MARÇO DE 2021**

"[...] Art. 22. A utilização do banco de horas dar-se-á, obrigatoriamente, mediante prévia e expressa

autorização da chefia imediata, sendo o registro por meio de sistema informatizado de controle eletrônico de frequência e observados os seguintes critérios:

I - as horas acumuladas em folgas a usufruir estão condicionadas ao máximo de:

a) 24 (vinte e quatro) horas por semana; e

b) 40 (quarenta) horas por mês."

Art. 23. O servidor que possuir crédito no banco de horas não poderá, por ser detentor de crédito, se ausentar ou faltar ao serviço sem comunicar previamente ao chefe imediato, sob pena de configurar falta injustificada;

#### **OBSERVAÇÃO:**

Toda utilização de saldo de banco de horas deverá ser comunicada e autorizada previamente pela chefia imediata, inclusive a liberação da utilização das horas no SISREF só é possível previamente, não sendo disponibilizado outra forma de ajuste posterior.

Para autorizar o usufruto do banco de horas no SISREF, a chefia imediata deverá:

- 1. Acessar o SISREF CHEFIA;
- 2. Clicar na aba FREQUÊNCIA;
- 3. Clicar na aba BANCO DE HORAS; e
- 4. Clicar na aba USUFRUTO.

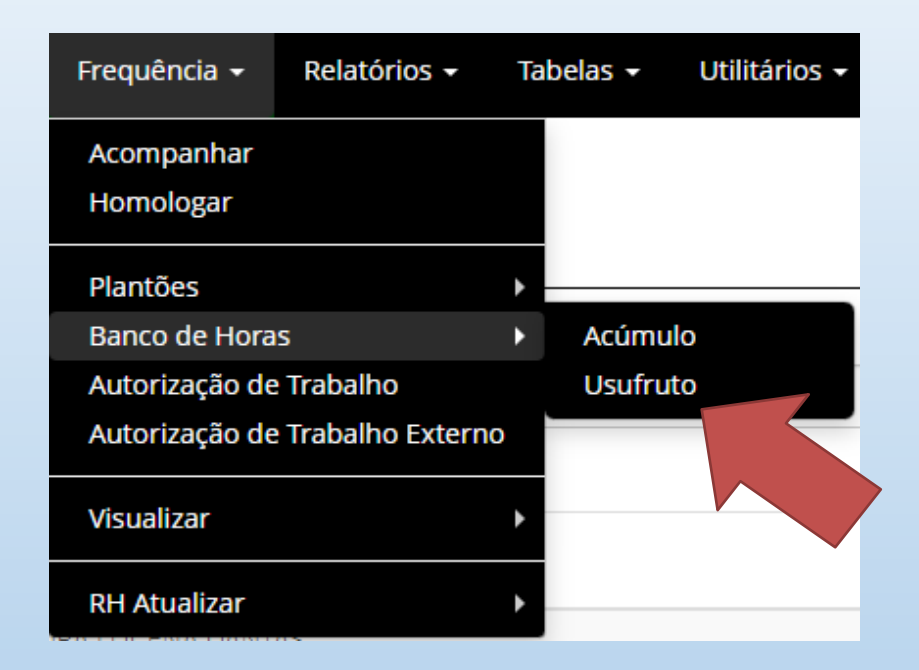

### **OBSERVAÇÃO:**

Toda utilização de saldo de banco de horas deverá ser comunicada e autorizada previamente pela chefia imediata, inclusive a liberação da utilização das horas no SISREF só é possível previamente, não sendo disponibilizado outra forma de ajuste posterior.

Existem duas modalidades de usufruto de banco de horas: PARCIAL e TOTAL.

**PARCIAL:** o servidor pode utilizar saldo do banco de horas para se ausentar por apenas um período do expediente, devendo realizar no mínimo dois registros de frequência no SISREF.

**TOTAL:** o servidor poderá se ausentar durante todo o expediente.

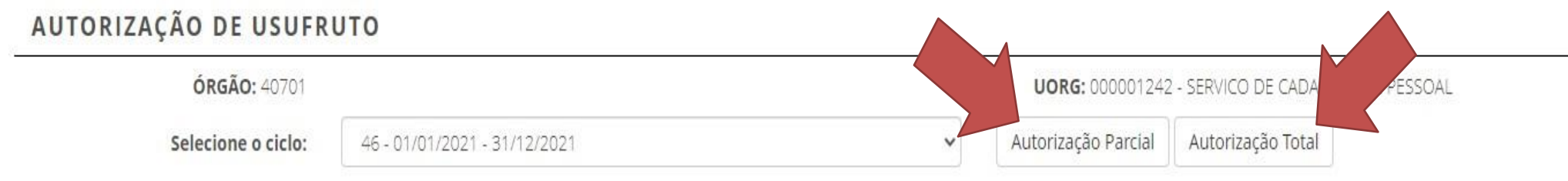

A chefia imediata deverá selecionar o ciclo e optar por: Autorização Parcial ou Autorização Total, conforme exemplificado.

Nessa etapa a chefia imediata informa qual o período em que o servidor estará autorizado a usufruir as horas acumuladas do banco.

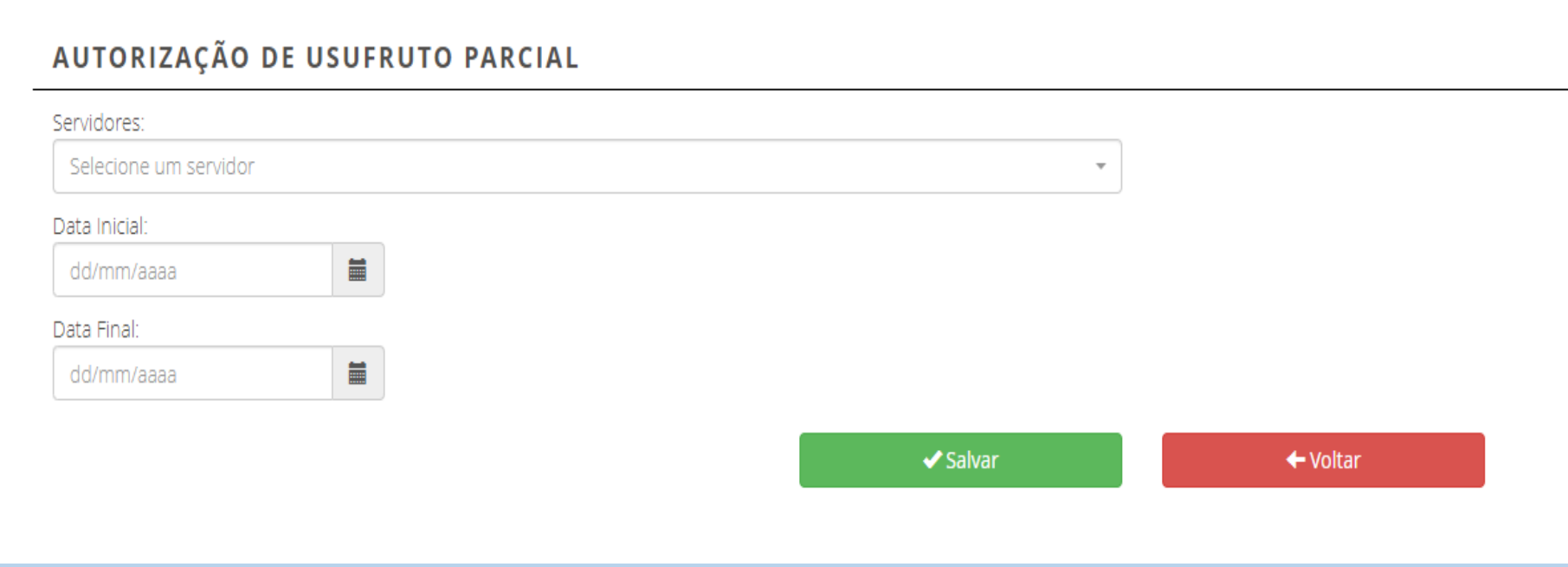

Por fim, inseridas as informações, a chefia imediata conclui a autorização clicando em "SALVAR".

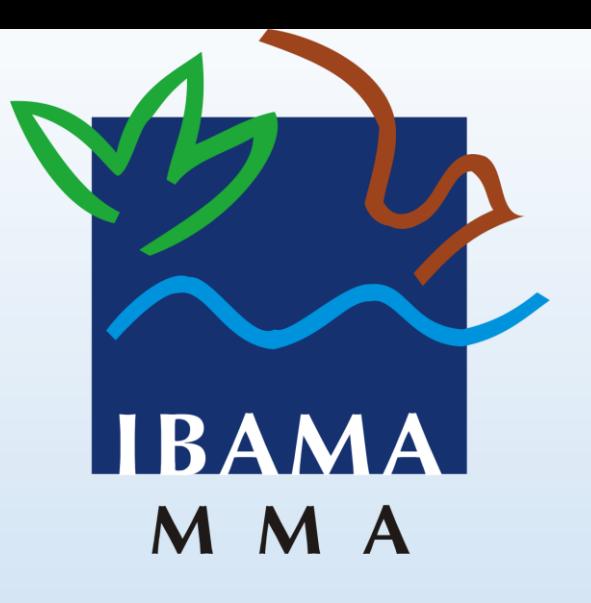

Em caso de dúvidas quanto aos registros sistêmicos, entrar em contato com o Serviço de Cadastro de Pessoal – SECAD, por meio dos canais abaixo:

Telefones: (61)3316-1107 - (61)3316-1705 - (61)3316-1057 E-mail: secad.sede@ibama.gov.br